# **INTRODUCTION**

Bienvenue dans Constellio 11, la toute nouvelle version de Constellio ! Ce manuel vous servira de guide rapide afin de mieux comprendre les différentes fonctions du logiciel. Plusieurs outils sont également à votre disposition sur le site internet du Service des archives et de la gestion documentaire (SAGD) pour vous accompagner dans votre apprentissage.

Liens vers le site web : http://www.sagd.inrs.ca/

# **CONSTELLIO : VOUTE DES ARCHIVES DE L'INRS**

Constellio est la plate-forme qu'utilise l'INRS pour la gestion de ses dossiers et documents d'archives. Ce logiciel est un outil qui permet de prendre en charge les documents créés dans le cadre des activités administratives ou autres documents importants de l'INRS.

## **Exceptions qui demeurent dans les serveurs locaux ou dans M365**

Contacter le SAGD (archives@inrs.ca) si vous souhaitez archiver dans Constellio un de ces types de fichiers.

#### **Vidéos**

Ces fichiers prennent beaucoup d'espace et ne devraient pas être conservés au-delà de leur usage utile.

### **Bases de données**

Ce type de fichiers serait à conserver dans le partage Windows de votre service car ils pourraient ne pas fonctionner correctement si vous les déposer dans M365 (Teams/SharePoint) ou dans Constellio.

- Bases de données ACCESS
- Autres bases de données

#### **Fichiers Excel avec liaisons**

Pour les fichiers Excel qui contiennent des liaisons vers d'autres fichiers Excel : ce type de fichiers serait à conserver dans le partage Windows/équipe Teams de votre service car ils pourraient ne pas fonctionner correctement si vous les déposer dans Constellio.

 Favoriser plutôt la création de plusieurs onglets dans votre fichier Excel et créer vos liens entre les onglets, donc, à l'intérieur du même fichier.

## **Légende des icônes**

Les icônes suivantes servent à attirer votre attention sur certains points importants ou informations et astuces particulières.

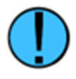

Informations utiles  $(A)$  Astuces  $(A)$  Attention

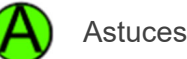

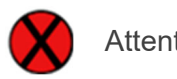